## **Anleitung zur Meldung des Tierbestands in der TAM**

- 1. Melden Sie sich mit Ihren Zugangsdaten in HI-Tier an. <https://www4.hi-tier.de/HitCom/login.asp>
- 2. Wechseln Sie auf der Startseite zur TAM.

Tierarzneimittel/Antibiotika-Datenbank - Meldungen und Abfragen

Auswahlmenü Tierarzneimittel / Antibiotika (TAM)

3. Wählen Sie als rinderhaltender Betrieb "Vorschlag/Übernahme Tierbestand/-veränderungen aus VVVO-Meldungen für Rinder" aus.

TAM - Meldung der Nutzungsart, Erklärung Dritter, Bestände

Eingabe Nutzungsart

Eingabe Tierhalter-Erklärung (Benennung eines Dritten für Mitteilungen)

- Eingabe Tierbestand / Bestandsveränderungen . für Rinder. -Schweine. -Hühner und Puten
- Vorschlag/Übernahme Tierbestand / -veränderungen aus VVVO-Meldungen für Rinder
	- Vorschlag/Übernahme Tierbestand / -veränderungen aus VVVO-Meldungen für Schweine
	- Eingabe Tierhalter-Versicherung, Hinweise zur Tierhalter-Versicherung
- 4. Wählen Sie das Kalenderjahr "2023/I" aus. Anschließend müssen Sie den zutreffenden Betriebstyp anklicken. Für Milchviehhalter ist das der Betriebstyp "Milchkuhhaltung", entweder mit oder ohne zugegangenen Kälbern. Anschließend auf "Anzeigen" klicken.

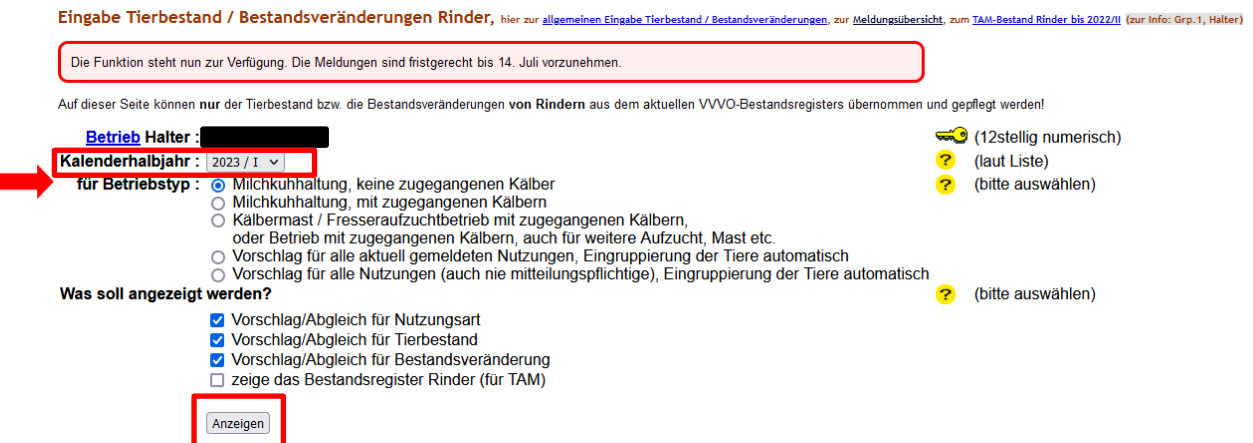

5. Es wird eine Tabelle zum Tierbestand angezeigt. Klicken Sie auf "Ändern/Speichern", damit der Anfangsbestand sowie die Zu- und Abgänge in die HI-Tier-Antibiotika-Datenbank übernommen werden.